## Plataforma de Formació TIC

Taller: Compartir les teues imatges utilitzant el bloc

## UNITAT 3: AFEGIR FOTOGRAFIES A L'ALBUM

## 3. AFEGIR FOTOGRAFIES A L'ÀLBUM

El que farem seguidament a la creació de l'àlbum es carregar-lo d'imatges. Penseu que no cal que tinguin una gran qualitat ja que només es visualitzaran en una pantalla, fet que presenta la possibilitat de que una fotografia pugui tenim una qualitat inferior a 96 ppp.

Per a afegir fotografies clicarem sobre un dels botons de Navega... i automàticament s'obrirà una finestra on localitzarem les fotografies a pujar a picassa.

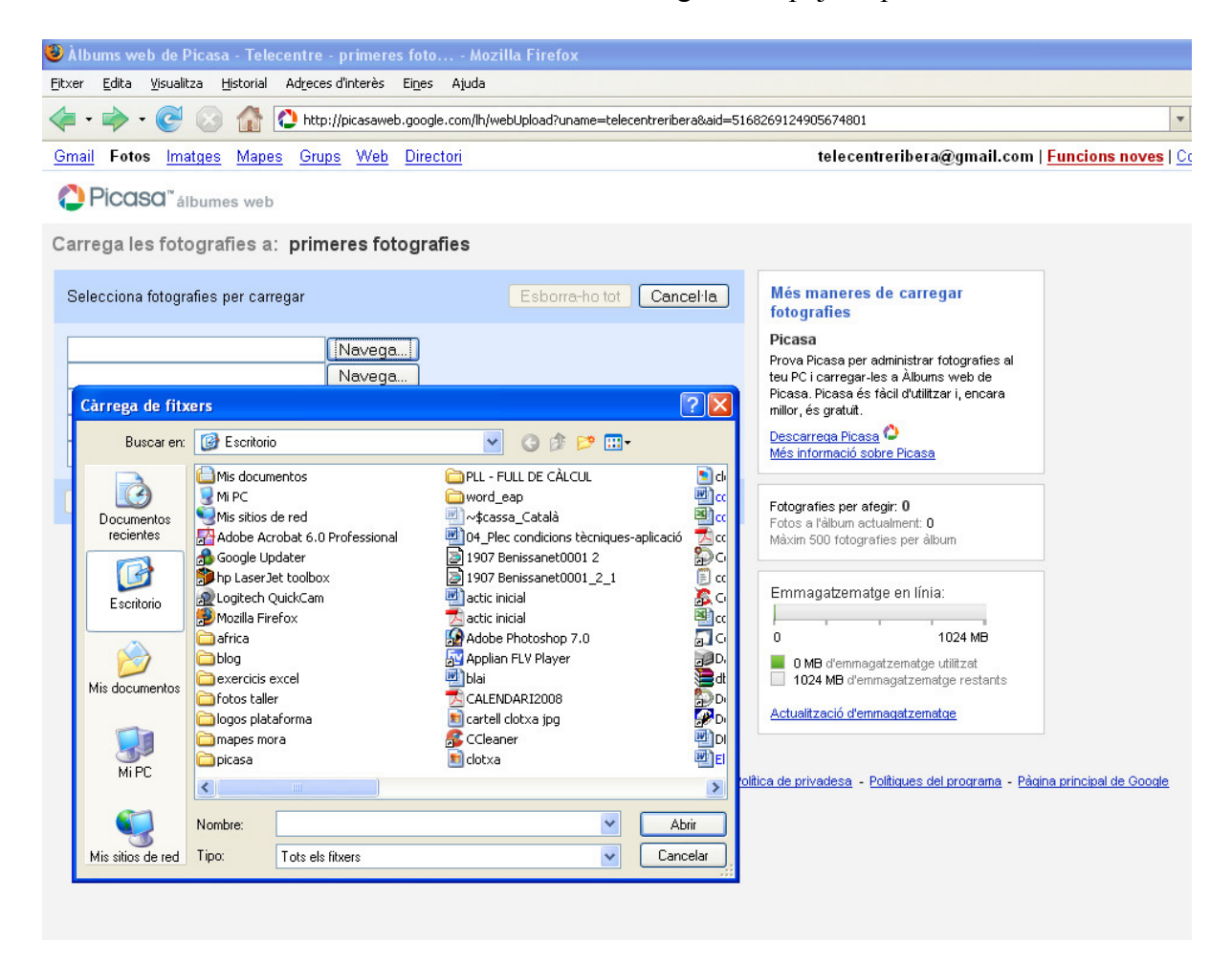

Un cop triades les fotografies desitjades, passem al següent punt.